# **105 年度第 2 次「臺灣學術網路(TANet)臺東地區連線單位座談會」紀錄**

時 間: 105年11月4日(星期五)上午11:00

地 點:國立臺東大學校本部(知本校區) 圖書資訊館 資訊棟 2 樓第二會議室

主 席:圖書資訊館 資訊網路服務組 范揚興組長

出列席人員:如簽到表 2008年 - 2009年 - 2009年 - 2009年 - 2009年 - 2009年 - 2009年 - 2009年 - 2009年 - 2009年 - 2009年 - 2009年 - 200

**壹、 主席致詞(略)**

## **貳、 區網中心工作報告**

### **一、 臺東區網中心建置之 DNS Server 以及 NTP Server**

區網中心有建置兩台 Server 同時提供 DNS 服務及 NTP 服務, 連線單位如有需要可使用, 若需作為貴單位的 Slave DNS Server, 請先與區網中心連絡, IP 資訊如下:

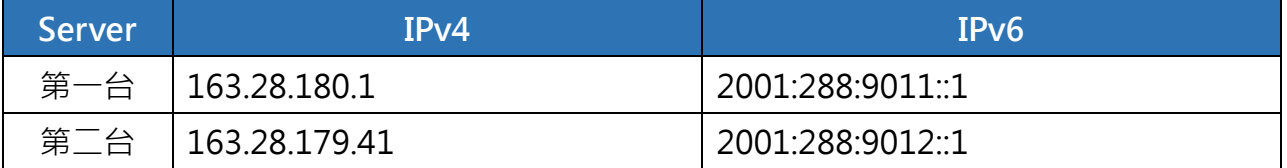

#### **二、 網路品質與網路流量資訊相關網址**

- (一) 臺灣學術網路 TANet 網路品質測試系統, 網址 <http://nts.tanet.edu.tw/>
- (二) 臺東區網各連線單位之 MRTG 網路流量圖,網址 <http://mrtg.ttrc.edu.tw/mrtg/>
- (三) 臺灣學術網路 TANet MRTG 網路流量圖, 網址 <http://mrtg.tanet.edu.tw/>

### **三、 臺灣學術網路 TANet 相關公告及查詢網址**

網址 <http://noc.tanet.edu.tw/>

#### **四、 暑期研習課程**

(一) 7 月 5 日及 6 日、8 月 2 日及 3 日於國立臺東大學校本部(知本校區)圖書資訊館資訊棟 1 樓 C119 電腦教室舉行暑期區網研習,上課日期與課程內容如下:

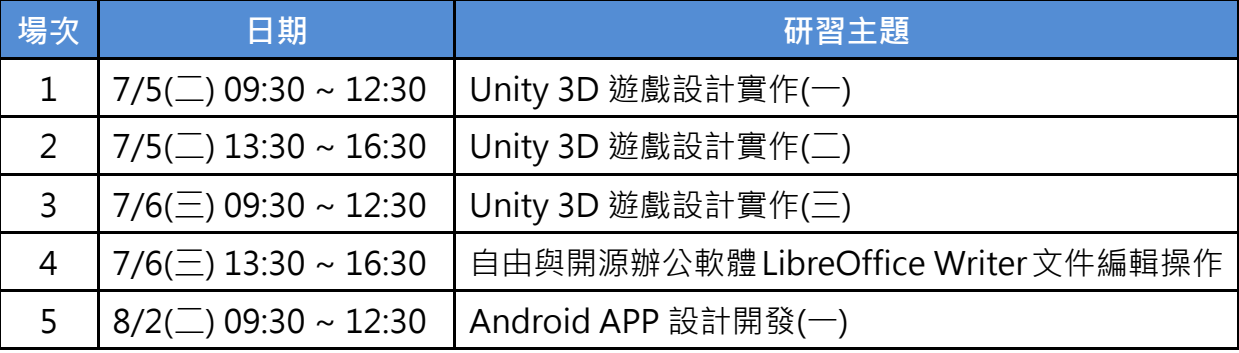

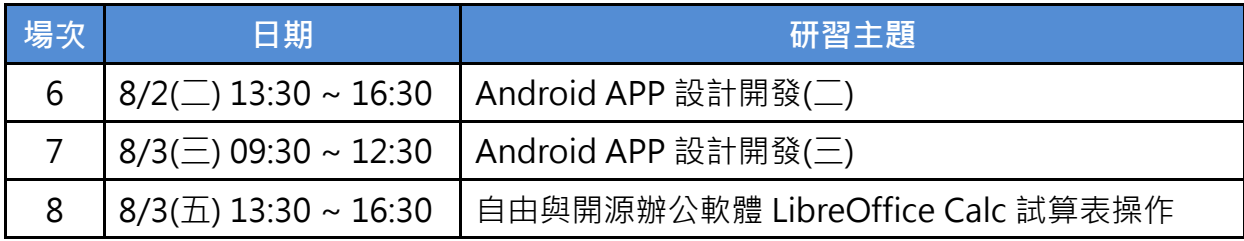

(二) 參與研習人員之滿意度、學習效果與意見回饋彙整如下:

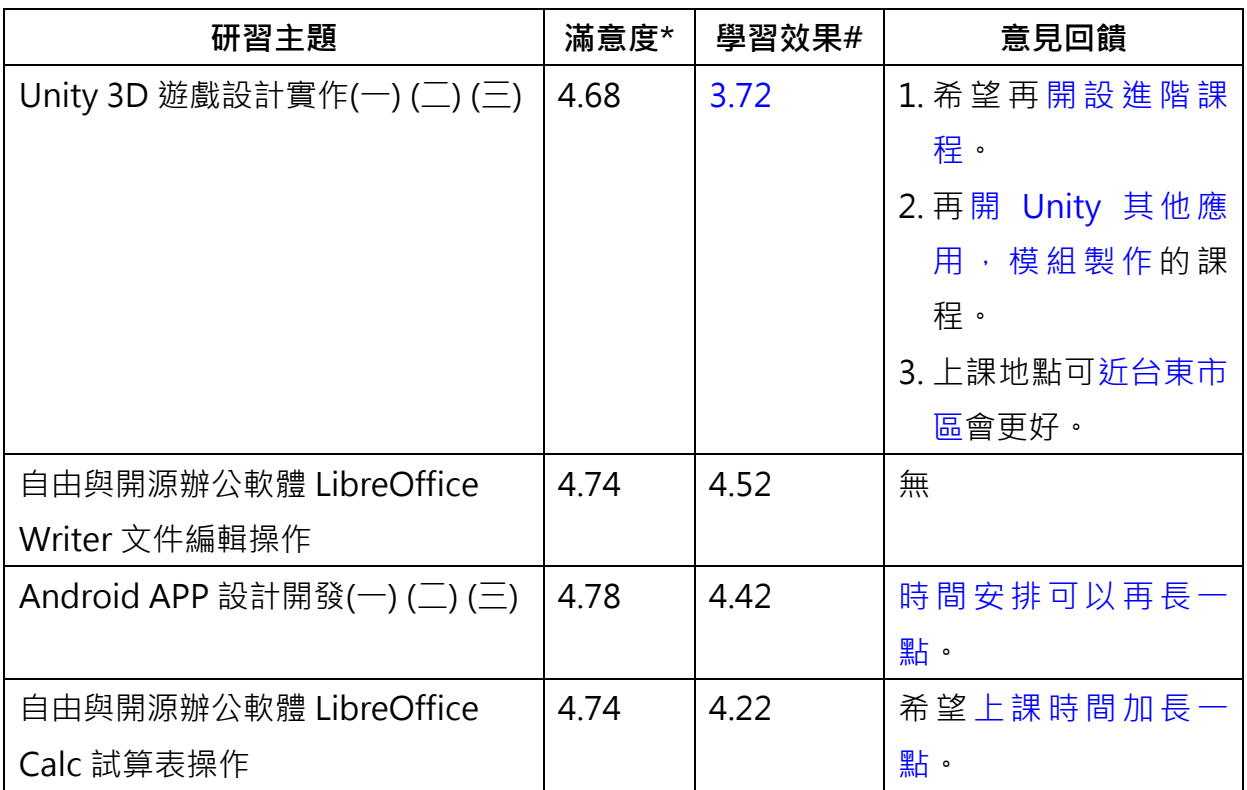

\* 5:非常滿意 / 2:滿意 / 3:普通 / 2: 不滿意 / 1:非常不滿意

# 5:高度 / 3:中度 / 1:低度

### **五、 連線單位線路移機到校本區(知本校區)**

配合教育部網路設備汰換,9月1日完成所有連線單位線路改接至知本校區,感謝連線單位 的配合與協助。

### **六、 教育部 105 年度資通安全通報演練**

- (一) 於 105 年 9 月 14 日前完成演練資料整備作業,各連線單位已變更 2 位主要連絡人的密 碼,並將未使用之連絡人帳號關閉。
- (二) 於 105 年 9 月 19 日至 9 月 23 日與各連線單位完成資安通報演練作業。
- (三) 通報演練結果:所有連線單位皆在時效內完成事件通報與應變,區網中心亦在時效內完 成事件審核。
- **七、 本年度派送 1 員接受外部教育訓練**

由國立臺東大學附屬體育高級中學陳英傑先生報名參加 5 天 VMware vSphere 虛擬化管理

相關課程。請陳英傑先生分享。

- **八、 資安案例分享-WordPress XML-RPC Pingback DDoS 攻擊:**
	- (一) 攻擊原理說明

Pingback 是 WordPress 中内建的功能之一,當有人引用文章時,此功能可以用來通知 作者相關資訊,但是惡意攻擊者利用此機制,偽造受害主機的IP,並針對大量預設開啟 Pingback 的 WordPress 主機, 透過特製的 XML-RPC 内容發送請求 (下圖編號 1), 利 用 Pingback 的功能對受害主機發出大量 HTTP Request 封包 (下圖編號 2), 藉此達到 DDoS 的攻擊效果。

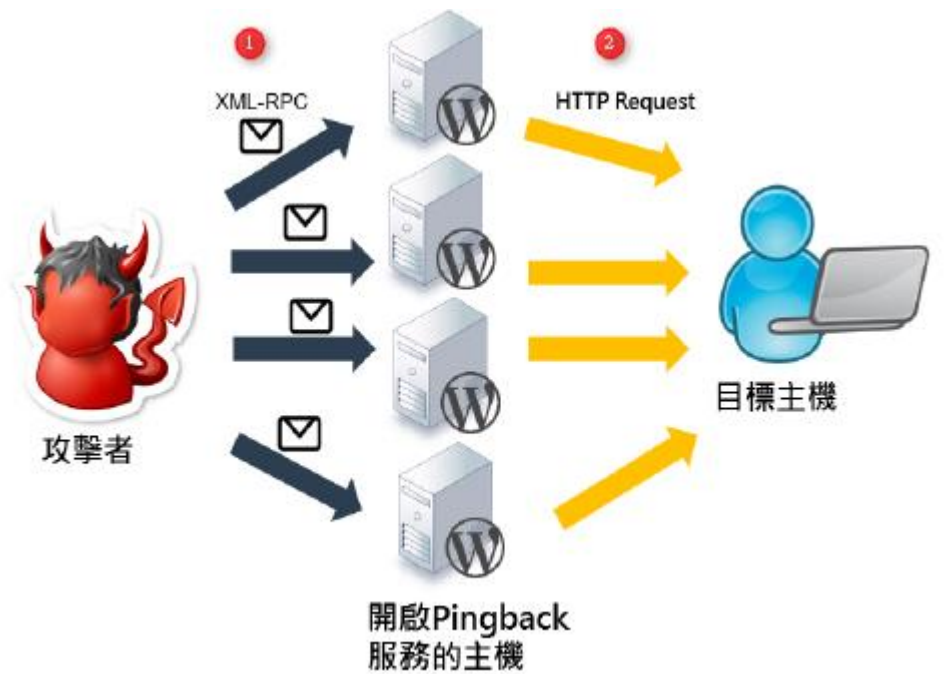

(上圖轉載自臺灣大學計資中心北區學術資訊安全維運中心)

- (二) 建議採取措施
	- 1. 關閉網站的 Pingback 功能。

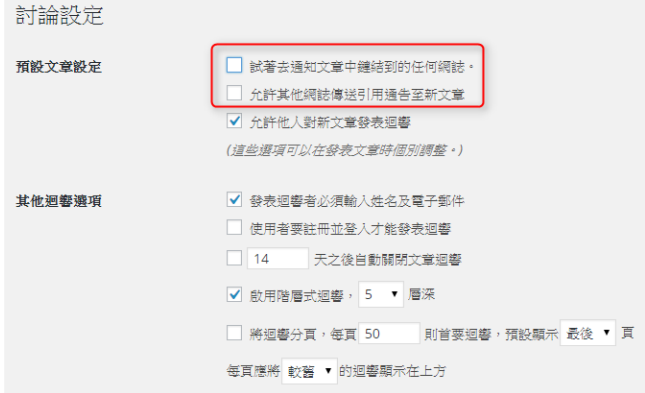

- 2. 除 xmlrpc.php。
- 3. 下載 WordPress 官方網站所提供的修補套件:

https://wordpress.org/plugins/disable-xml-rpc-pingback/。

4. 升級 WordPress 至最新版本。

### **九、 申請 Google Apps for Education (G Suite for Education)服務之帳號**

- (一) Google Apps 現已更名為 G Suite。雖然換了新名稱, 但服務內容大致一樣。請參考 Google 的更名相關說明連結 <https://support.google.com/a/answer/7126147>
- (二) 目前已知有申請的單位:臺東大學、臺東高中、臺東女中、東大體中
- (三) 申請步驟 (提交申請及驗證網域) [https://support.google.com/a/answer/2856827?hl=zh-Hant&ref\\_topic=6047382](https://support.google.com/a/answer/2856827?hl=zh-Hant&ref_topic=6047382)
- (四)提交申請及驗證網域之後, Google 會審核機構的資格,並且在 1 至 2 週內透過電子 郵件通知申請狀態。收到 G Suite for Education 的核准通知電子郵件,就可以將使用者 新增至您的網域、設定應用程式及存取各種進階功能。
- (五) 參考連結
	- 1. 申請網址 [https://www.google.com/a/signup/?enterprise\\_product=GOOGLE.EDU#0](https://www.google.com/a/signup/?enterprise_product=GOOGLE.EDU#0)
	- 2. 3 種驗證您 G Suite 網域的方法 <https://support.google.com/a/answer/60216>
	- 3. 對學校、非營利組織及政府機關之特別說明 [https://support.google.com/a/topic/3035696?hl=zh-Hant&ref\\_topic=14864](https://support.google.com/a/topic/3035696?hl=zh-Hant&ref_topic=14864)
	- 4. G Suite for Education:常見問題 <https://support.google.com/a/answer/139019?hl=zh-Hant>

## **參、 討論提案**

【提案一】有關 106 年度推動臺東區網中心相關業務或服務之建議,請 討論。 (提案單位:臺東區網中心)

### 說 明:

- 一、為有效推動明年臺東區網中心相關業務或服務,敬請提供相關之建議
	- (一) 派員接受外部教育訓練之時程、人數、課程預算。
	- (二) 舉辦研習課程之主題、時程、地點、講師。
	- (三) 區網 FB 社團之內容。
	- (四) 其他建議事項
- **決 議:比照本年度之推動方式執行明年相關業務或服務,各連線單位若有臨時之建議可再隨時 與區網中心反應及討論。**
- **肆、 臨時動議**
- **伍、 各單位相互交流**

## **陸、 散會 下午 13:10**